### 新型コロナウイルス感染症対応休業支援金・給付金 オンラインによる申請方法

#### 添付資料の事前準備 **STEP**

以下の書類を準備し、スキャナで読み取るか、スマートフォンのカメラで撮影するなどにより、PDFファイ ルまたは画像ファイル形式(JPEGまたはPNG)にします。事業主がまとめて申請する場合は、労働者ご とに用意してください。

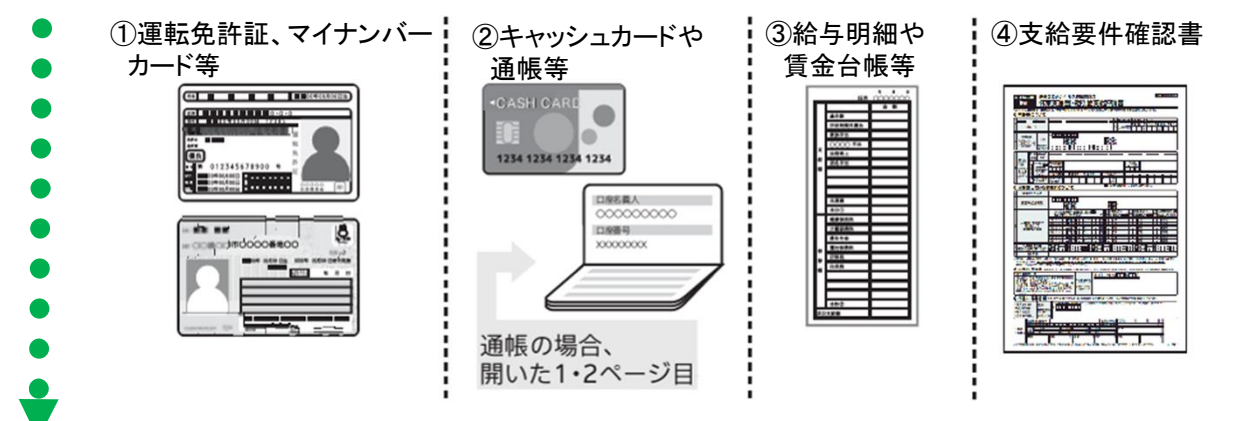

※各添付書類の詳細については、下部URLに掲載のマニュアル、Q&Aをご確認ください。

マイページ登録には、メールアドレスと、**SMS**が受信可能な携帯電話番号が必要です!

厚生労働省ホームページに掲載している新型コロナウイルス感染症対応休業支援金・給付金関係 ホームページ(特設ホームページ)から、新型コロナウイルス感染症対応休業支援金・給付金システ ムにアクセスし、メールアドレス、パスワード、携帯電話番号を登録します。登録いただいたメールア ドレス、携帯電話番号に認証コードが届くため、入力してログインし、 「事業主が提出する」か「労働

者本人として申請する」のいずれかを選択します。 インディング インスページ ※特設ホームページ ※

<<特設ホームページ>>・・・・・・・・ https://www.mhlw.go.jp/stf/kyugyoshienkin.html ※厚生労働省から、メールでURLをお知らせすることはありません。

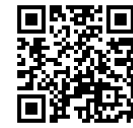

支給申請

マイページ登録

**STEP** 2

**STEP** 3

1

※動作確認済みブラウザ Windows: Microsoft Edge最新バージョン

申請者の氏名、住所等の申請情報を入力し、STEP1で準備したデータをアップロードして申請しま す。登録したメールアドレスに申請を受け付けた旨のメールが届きます。

# 詳細な操作方法、お問い合わせ

詳細な操作方法は、厚生労働省ホームページに掲載しているマニュアル、Q&Aを参照してください。

≪マニュアル・Q&A掲載先(特設ホームページ内)≫

https://www.mhlw.go.jp/stf/kyugyoshienkin.html

#### コールセンターでも操作方法をご案内しています。

◆新型コロナウイルス感染症対応休業支援金・給付金コールセンター 電話番号:0120-221-276 月~金 8:30~20:00/土日祝 8:30~17:15

# ご注意ください!

**申請内容や添付書類に誤りや不備がある場合、労働局から差し戻しされ再申請が必要になります。申請前 に十分ご確認ください。また、偽りの内容による申請は、不正行為として処分の対象となることがありま す。正確な内容で申請してください。**

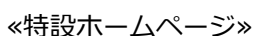

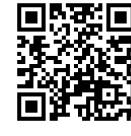